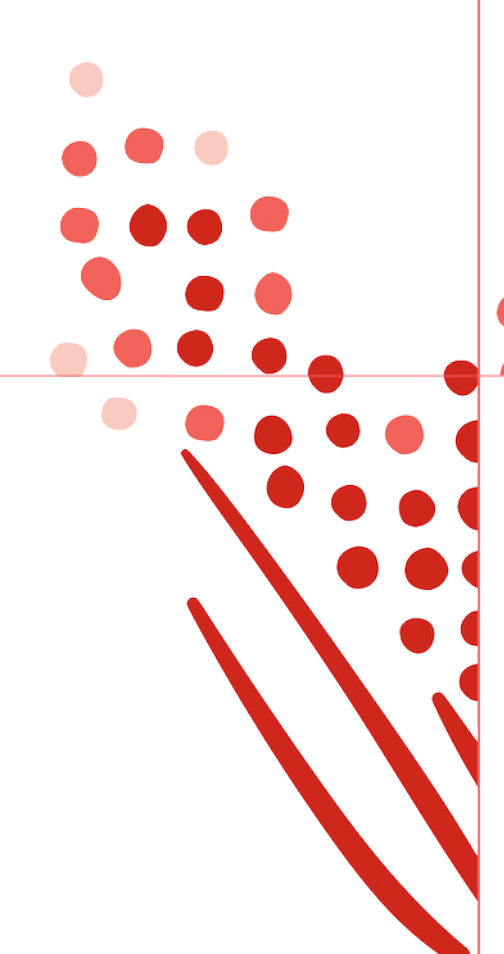

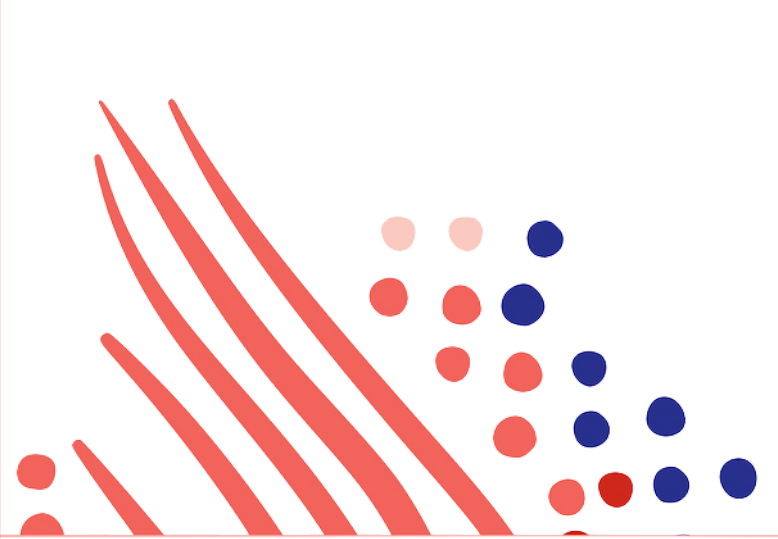

**Guide**

# Using ADP Core Code Examples for Javascript to Build an Application

Published on Nov 12, 2019 5:11PM

Last modified Feb 12, 2021 3:08PM

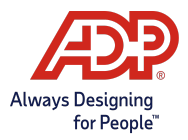

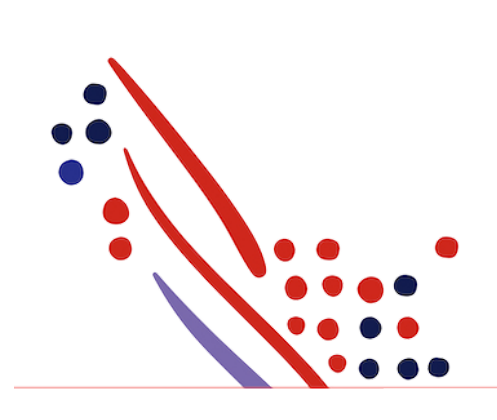

#### ADP Copyright Information

ADP, the ADP logo, and Always Designing for People are trademarks of ADP, Inc.

Windows is a registered trademark of the Microsoft Corporation.

All other trademarks are the property of their respective owners.

Copyright © 2021 ADP, Inc. ADP Proprietary and Confidential - All Rights Reserved. These materials may not be reproduced in any format without the express written permission of ADP, Inc.

These materials may not be reproduced in any format without the express written permission of ADP, Inc. ADP provides this publication "as is" without warranty of any kind, either expressed or implied, including, but not limited to, the implied warranties of merchantability or fitness for a particular purpose. ADP is not responsible for any technical inaccurancies or typographical errors which may be contained in this publication. Changes are periodically made to the information herein, and such changes will be incorporated in new editions of this publication. ADP may make improvements and/or changes in the product and/or the programes described in this publication.

Published on Nov 12, 2019 5:11PM

Last modified Feb 12, 2021 3:08PM

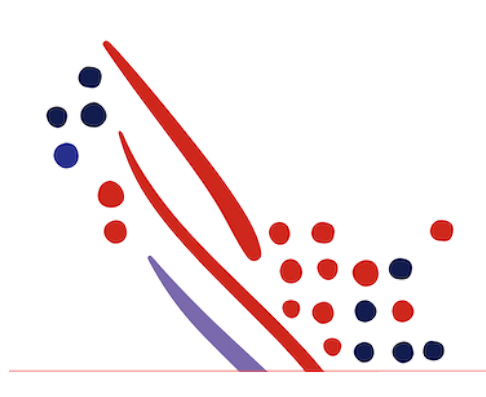

# Table of Contents

#### Chapter 1

Step 1: [Download](#page-3-0) the ADP Core Libraries

Chapter 2 Step 2: [Identify](#page-3-1) and place the config file

Chapter 3 Step 3: Create a [Connection](#page-3-2) Object

Chapter 4 Step 4: Create a Consumer [Application](#page-4-0) Instance

Chapter 5 Step 5: [Getting](#page-4-1) Data with the ADP Core Library

Chapter 6 Step 6: Create Event [Objects](#page-5-0)

Chapter 7 Step 7: Saving Data with the ADP Core [Library](#page-5-1)

Chapter 8 Step 8: Get Next Event with the ADP Core [Library](#page-6-0)

## <span id="page-3-0"></span>Chapter 1 Step 1: Download the ADP Core Libraries

The ADP Core Library is a configurable library that includes access to all of the APIs supported by ADP. Rather than downloading individual API Product based libraries, configuration files based on your Consumer Application's allowed APIs are used to configure the core libraries. This eliminates the need to wait for additional libraries to become available from ADP.

The ADP Core Library supports several interfaces to get data, create and send events, and receive event notifications. These interfaces are described in detail below.

The Core Library can be obtained from github at <https://github.com/adplabs/adp-core-node>.

Note that in order to use the ADP Core Library it is necessary to have a registered ConsumerApplication withADP. Ifyou do not yet have a Consumer Application, please contact your ADP representative.

## <span id="page-3-1"></span>Chapter 2 Step 2: Identify and place the config file

In order to use the ADP Client Core Library, it is necessary to create a Consumer Application with ADP. When a Consumer Application is created, scopes are defined that determine which specific APIs the application has access to. Once the Consumer Application is created you can request an ADP Core Library configuration file.

The configuration file is a compressed file containing an application configuration file, and schema definitions for the APIs that the Consumer Application is allowed to use. This configuration bundle is used to configure the Core Library in order to access the APIs allowed by the Consumer Application.

#### Place the configuration file in a location that will be accessible to your application.

Areadme file will accompany the configuration file. The readme file contains a listing of the available methods as well as the list of attributes each method supports or requires.

#### <span id="page-3-2"></span>Chapter 3 Step 3: Create a Connection Object

The ADP Client Connection Library is intended to simplify and aid the process of authenticating, authorizing and connecting to the ADP API Gateway. The library supports OAuth2 Authorization Code and Client Credentials flows.

The library has been updated to add the ability to reconnect, and simplifies the configuration process for a connection by using JSONobjects to configure the connection.

The code example below shows how to create a connection based on the updated Connection Library.

const adpConnection = require('adp-connection');

```
const init = {
   apiUrl: 'https://api.adp.com',
   tokenUrl: 'https://api.adp.com/auth/oauth/v2/token',
   authorizationUrl: 'https://accounts.adp.com/auth/oauth/v2/authorize',
   sslCertPath: 'certs/apiclient_iat.pem',
   sslKeyPath: 'certs/apiclient_iat.key',
   granttype: 'client_credentials',
   clientId: 'xxxxxxxx-xxxx-xxxx-xxxx-xxxxxxxxxxxx',
   clientSecret: 'xxxxxxxx-xxxx-xxxx-xxxx-xxxxxxxxxxxx'
};
const connection = adpConnection.createConnection(init);
connection.connect((err) => {
   console.log('Received: ', err, connection.accessToken);
});
```
#### Chapter 4

# <span id="page-4-0"></span>Step 4: Create a Consumer Application Instance

The Consumer Application Instance object is the main object used for getting and sending data and events. Consumer Application Instances are created using the consumerApplicationInstance() method in the core library. This method is called with a connection and the location of a configuration file, and returns a Consumer Application Instance object, which can then be used for subsequent calls to the library.

The code example below shows how to create a Consumer Application Instance after the configuration file has been received and a connection object has been created.

const adpCore = require('adp-core'); const app = adpCore.consumerApplicationInstance(connection, './config.zip');

### <span id="page-4-1"></span>Chapter 5 Step 5: Getting Data with the ADP Core Library

The getData() method of the Consumer Application Instance is used to read data from ADP.

The getData() method takes a method name and an optional parameter object as arguments. The list of available method names and parameters can be found in the readme file that accompanies the configuration file.

The datawill be returned as a JSONformatted object. The structure of the JSONobject is the same as that returned by a normal REST API call.

The code example below shows how to retrieve user info data for a particular associate after the Consumer Application Instance has been created.

```
app.getData(
  'core.v1.associates.associateoid.user.info',
  { associateoid: 'FFEEDDAABBCC0011'},
  (err, response) => {
     console.log('Received: ', err, response);
  }
);
```
# <span id="page-5-0"></span>Step 6: Create Event Objects

In order to update data using the Core Library, it is necessary to create and send JSONformatted event payload objects. Since the structure and content of event objects varies between event types, a createEvent() method is available which creates a JSONpayload object.

The createEvent() method takes an event name as an argument. The list of available event can be found in the readme file that accompanies the configuration file.

The resulting payload object will contain placeholders that can be modified as required. Examples of placeholders are DELETE STRING and DELETE INTEGER.

An excerpt of a payload object is shown below.

```
"transform": {
  "worker": {
   "person": {
     "legalName": {
      "givenName": "DELETE_STRING",
      "middleName": "DELETE_STRING",
      "familyName1": "DELETE_STRING",
     "familyName2": "DELETE_STRING",
      "formattedName": "DELETE_STRING",
```
The resulting JSONobject can be updated as required and then used with the saveEvent() method. The JSONobjectwill also contain an 'eventID' attribute that should not be removed or modified as it is used by the Core Library to map to the use of createEvent() is not required, though it does guarantee that the resulting payload object is correctly structured.

Note that it is not necessary to remove the placeholder entries prior to calling the saveEvent() method, as they will be stripped outwhen setting the data.

The code example below shows how to create a legal name change event payload object after the Consumer Application Instance has been created.

```
app.createFvent(
   {methodName: 'events.hr.v1.worker.legal.name.change'},
   (err, eventPayload) => {
     console.log('Received: ', err, eventPayload);
   }
);
```
## <span id="page-5-1"></span>Chapter 7 Step 7: Saving Data with the ADP Core Library

To save data it is necessary to create an event payload object, update it's contents, and then save it. The saveEvent() method takes an event object as an argument and sends it to the appropriate ADP endpoint.

Prior to sending the event, the event payload objectwill be validated prior to sending the event. If any errors are found during validation they will be returned as an array of error messages. An excerpt of a validation failure object is shown below.

```
[ ValidationException {
   message: 'Value is not optional and must be set.',
   pathToError: 'events/0/data/transform/worker/person/legalName/givenName',
   description: 'Non-optional value',
   context: '' },
 ValidationException {
  message: 'Value is not within acceptable range between 1 and 64'
   pathToError: 'events/0/data/transform/worker/person/legalName/givenName',
  description: 'Value length',
   context: ''
} ]
```
After processing the event, a response datawill be returned that contains a JSONobjectwith the results of the call. The structure of the JSON object is the same as that returned by a normal REST API call to post an event.

The following code example below shows how to update the last name for aworker, after the Consumer Application Instance and legal name change payload has been created.

```
event.events[0].data.eventContext.worker.associateOID = 'FFEEDDAABBCC0011';
event.events[0].data.transform.worker.person.legalName.givenName = 'Thomas';
event.events[0].data.transform.worker.person.legalName.familyName1 = 'Anderson';
app.saveEvent( payload, (err, response) => {
  console.log( "Received: ", err, response );
});
```
#### <span id="page-6-0"></span>Chapter 8 Step 8: Get Next Event with the ADP Core Library

The getNextEvent() method is used to retrieve events that are waiting on the event notifications queue. The getNextEvent() method will return the next available event as a JSONevent object. If an event is not available itwill return an empty object.

After the event has been successfully retrieved, itwill be automatically deleted so that subsequent calls to getNextEvent() will return new events (or an empty object).

The structure of the resulting JSONevent object is the same as that returned by a normal REST API call.

The code example below shows how to retrieve event notifications after the Consumer Application Instance has been created.

```
app.getNextEvent( (err, body, headers ) => {
  console.log( 'Received: ', err, body, headers );
});
```